## **★ 하나은행 공과금으로 등록금 납부방법 ★**

지로/공과금예약납부조회

## 하나은행 사이트**[\(www.kebhana.com](http://www.kebhana.com/)**) 접속 → 공과금 → 대학등록금 → 원화 → 조회대상/학교명/학번 조회

My공과금

범칙금/벌과 대학등록금

4대 보험료

My공과금

지방세 국세/관세 범칙금/벌과 대학등록금 원화 외화 등록금납부내역 4대 보험료 아파트관리비

企 Home > 공과금 > My공과금 > 공과금등록/납부

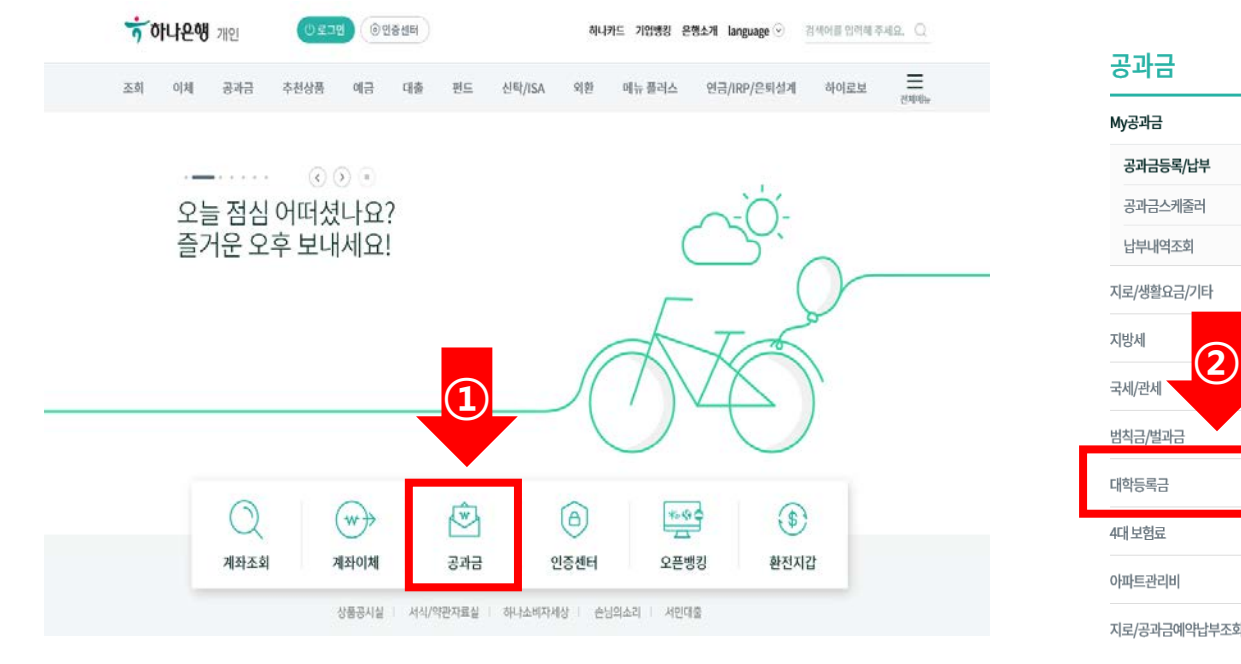

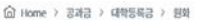

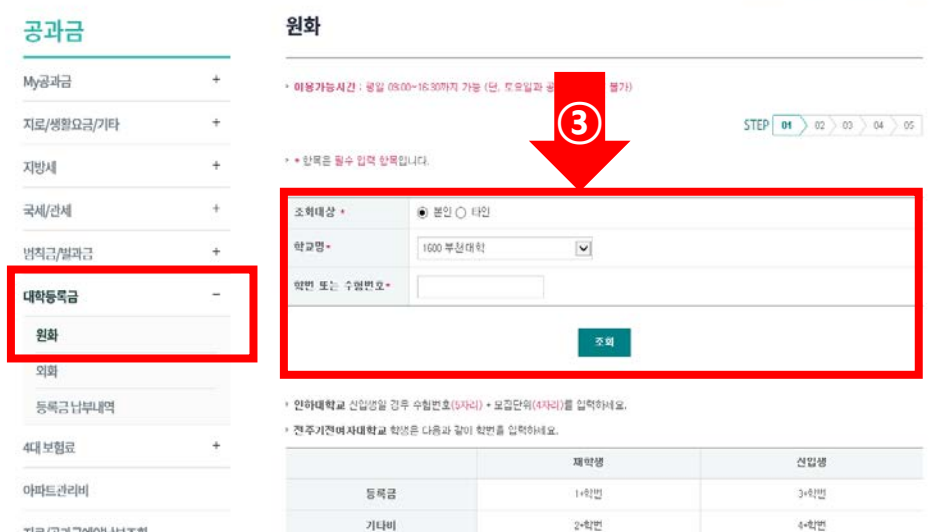

지로/공과금예약납부조회

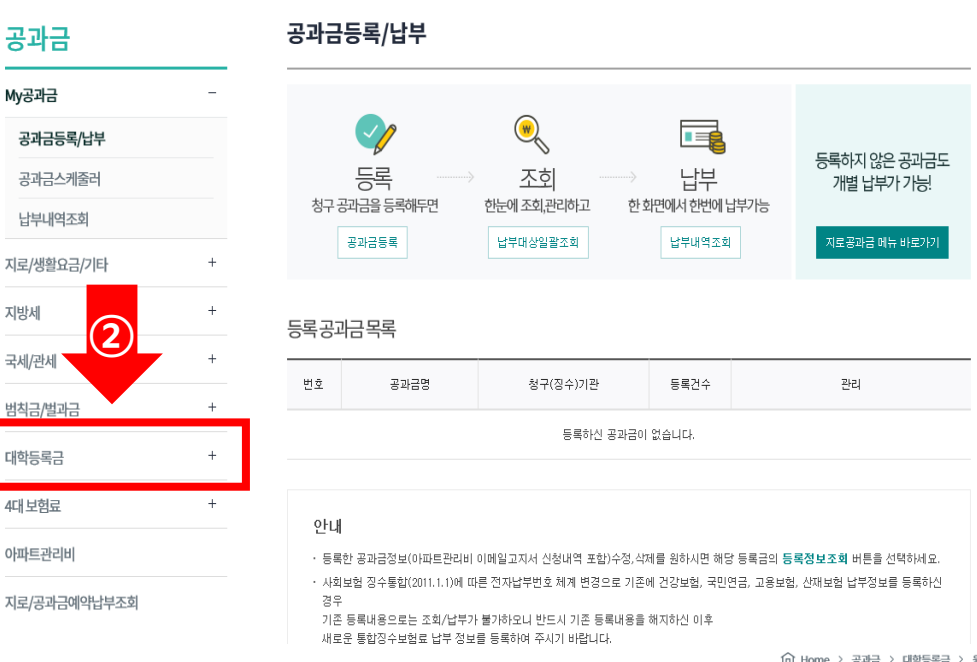

내학등록금 원화

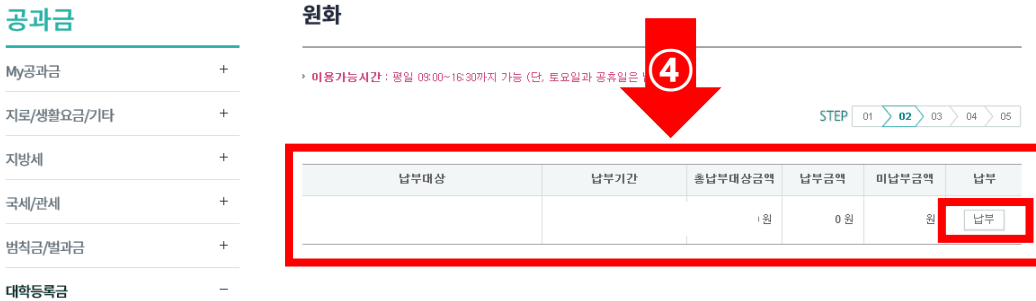

**※ 총납부대상금액** 확인 후 납부 클릭하여 진행

## **★ 하나은행 공과금으로 등록금 납부방법 ★**

하나은행 **하나원큐** 어플 → 메뉴 → 공과금(납부하기) → 입력납부 → 대학등록금 → 학교/학번 조회 후 납부 진행

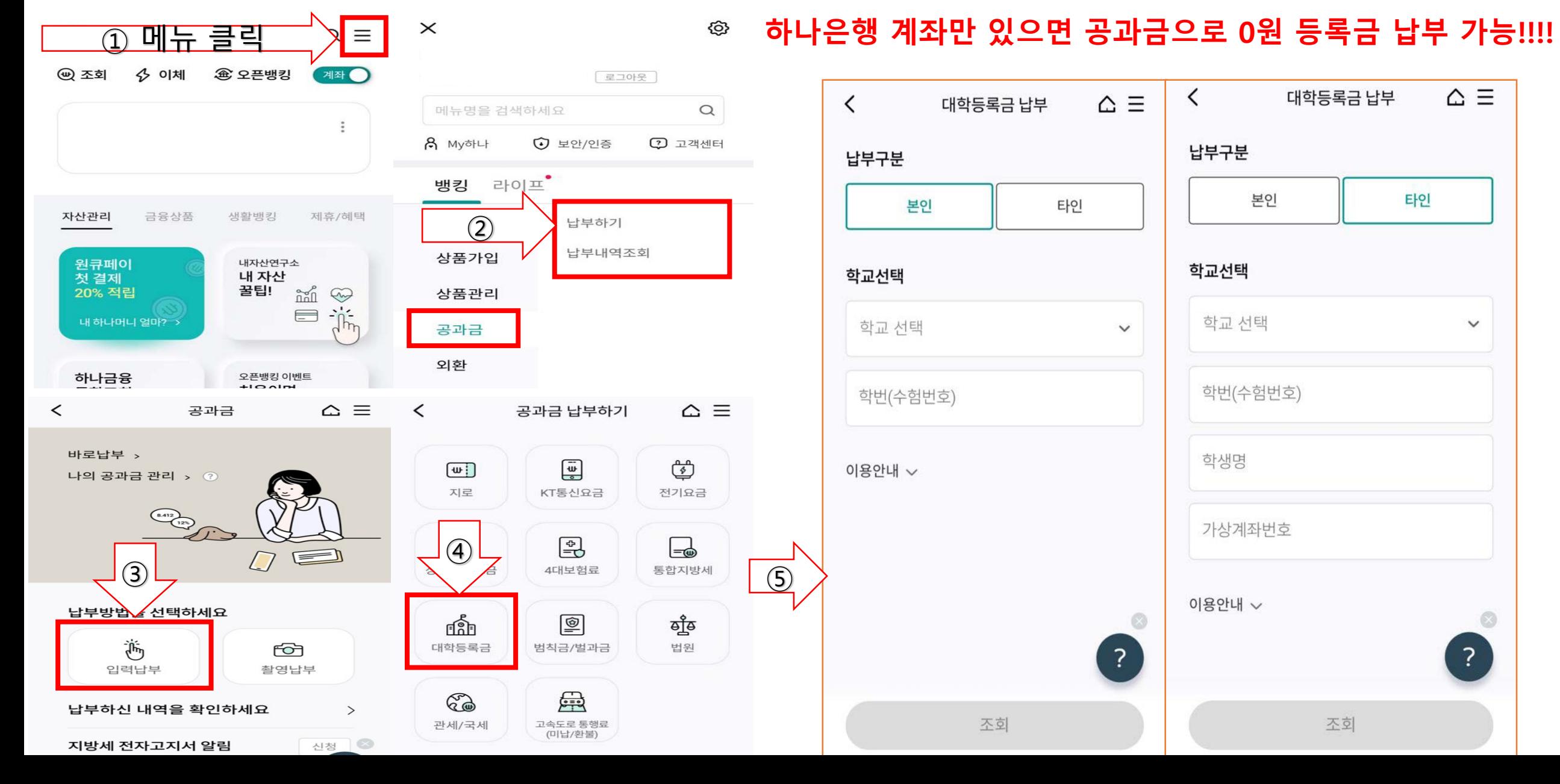